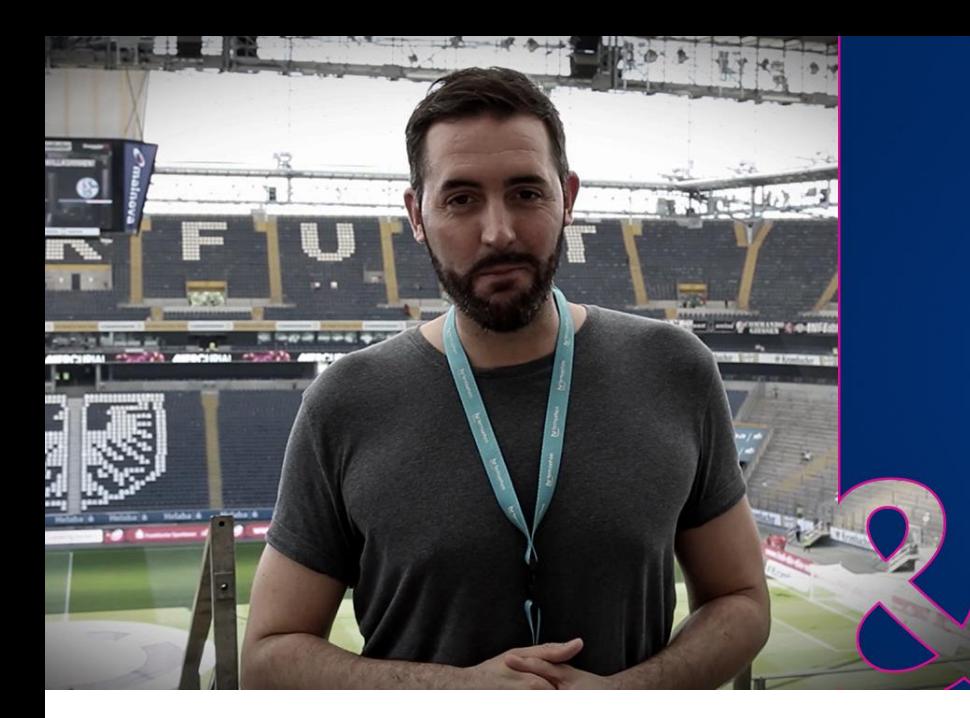

# **ARD MEDIA LIGA LIVE TRAUMGRÄTSCHE**

# Liebe Sportsfreunde.

wir freuen uns, dass Sie Ihren persönlichen Wachmacher - die Liga Live Traumgrätsche - für Ihr Smartphone nutzen möchten. Folgend finden Sie eine Installationsanleitung für IOS- bzw Android-Geräte, um die mp3-Datei auf Ihr Smartphone zu ziehen.

Viel Spaß bei Ihrem morgendlichen Anpfiff!

## **INSTALLATIONSANLEITUNG FÜR IOS-GERÄTE (IPHONE)**

- 1 Schließen Sie bitte Ihr iPhone an Ihren Computer an und öffnen Sie iTunes.
- 2 | Wählen Sie in iTunes Ihr iPhone aus und stellen Sie sicher, dass unter »Einstellungen - Übersicht« bei »Musik und Videos manuell verwalten« ein Haken gesetzt ist.
- 3 | Wechseln Sie anschließend zum Menüpunkt »Auf meinem Gerät« - »Musik« und ziehen Sie die Weckton-Datei einfach (»drag and drop«) in Ihre Musikliste. Nun sollte iTunes automatisch Ihr iPhone synchronisieren.
- 4 | Öffnen Sie jetzt auf Ihrem iPhone die Weckerfunktion.
- 5 | Wählen Sie über »Bearbeiten« eine vorhandene Weckzeit aus oder stellen Sie über das »+«-Symbol eine neue Weckzeit ein.
- 6 | Über den Menüpunkt »Ton« können Sie nun den »Liga Live-Weckton« aktivieren. »Fertig«.

#### INSTALLATIONSANLEITUNG FÜR ANDROID-GERÄTE

- 1 | Schließen Sie Ihr Android-Smartphone via USB-Kabel an Ihren Rechner an und öffnen Sie den Windows Explorer.
- 2 | Ihr Rechner erkennt nun das Smartphone als tragbares Medienwiedergabegerät/Wechseldatenträger und kann es via Windows Explorer erreichen.
- 3 | Navigieren Sie zum Ordner »Media« oder »Musik« und kopieren Sie die Weckton-Datei von Ihrem Rechner auf das Smartphone.
- 4 | Öffnen Sie anschließend die »Uhr«-App des Smartphones
- 5 | Wählen Sie wie gewohnt die gewünschte Weckzeit aus oder stellen Sie eine neue Weckzeit ein.
- 6 | Tippen Sie auf Alarmtyp »Ton« und fügen Sie Ihren neuen Weckton unter »Alarmton« hinzu.
- 7 | Klicken Sie »Liga Live-Weckton« und sichern Sie die Einstellung mit »OK« und »Speichern«. »Fertig«.

### **ALTERNATIVE:**

Sie können den Weckton auch über die Hersteller-individuellen Programme vom Rechner auf Ihr Smartphone laden. Bei Samsung heißt das entsprechende Programm »Kies«, bei HTC »HTC Sync Manager« und bei den Windows Phones zum Beispiel »Zune«.